**Online Wage Library Users Guide** 

**Version 2.0** 

# **Table of Contents**

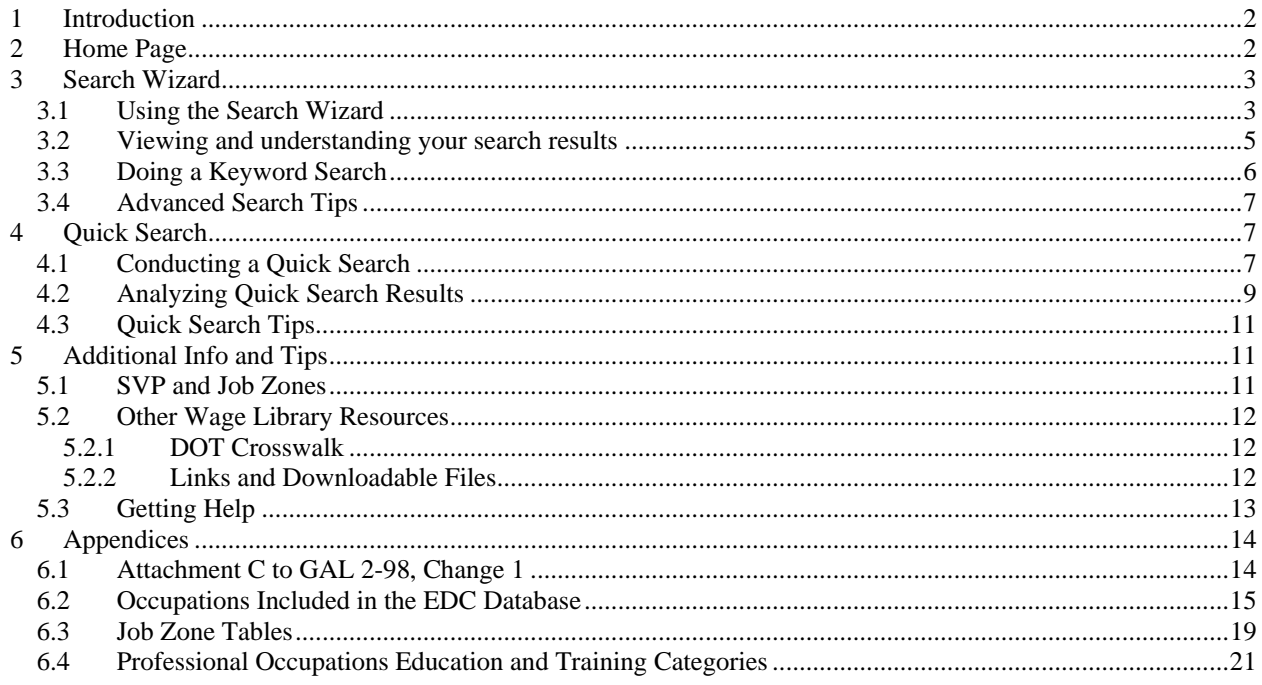

## <span id="page-2-0"></span>**1 Introduction**

The Online Wage Library was created in the fall of 2000 to make the Occupational Employment Statistics Wages for Alien Labor Certification available over the Internet. Designed as a replacement for the ALCATS system, the OWL integrated OES wage and O\*Net™ occupational information with an easy to use search interface.

With the arrival of major changes to the Prevailing Wage Program in early 2005, OWL was modified facilitate the work of prevailing wage specialists operating under the new guidance to assign one of the four wage levels to an occupation.

The OWL includes two separate search utilities, a Search Wizard and a Quick Search. Both interfaces provide a list of OES occupations, and a set of help links.

## **2 Home Page**

The Online Wage Library is found on the main page of the FLC Data Center at flcdatacenter.com.

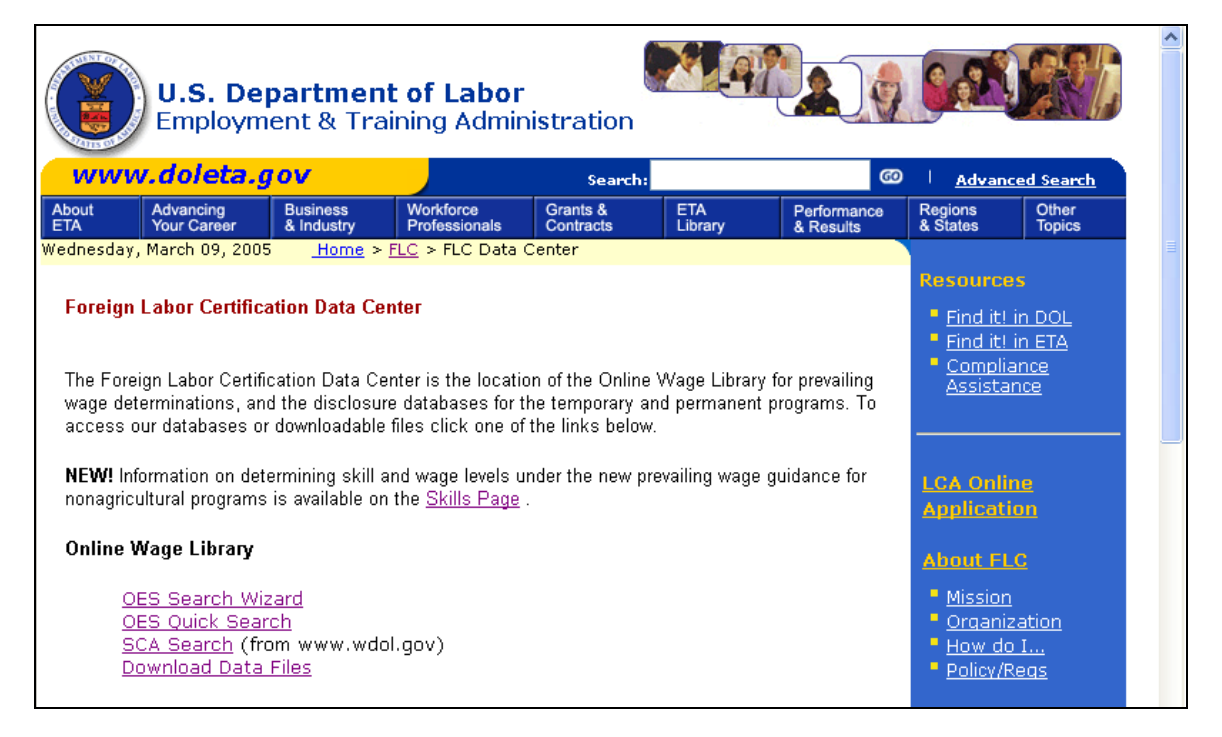

There are four options associated with OWL. The OES Search Wizard and OWS Quick Search allow you to search for wages using OES and O\*Net™ information. The SCA Search link now takes you out of the FLC Data Center site to another source of current and archived Service Contract Act and Davis-Bacon Act wage determinations. Finally, there is a download page where users can download the most current version of the OES data, as well as other helpful documents.

## <span id="page-3-0"></span>**3 Search Wizard**

### *3.1 Using the Search Wizard*

The Search Wizard function is a multi-step query builder designed for use when you don't know the BLS Area code or OES Occupation code. The first step is to filter the areas available by selecting the desired state from the list and clicking "continue" as show below.

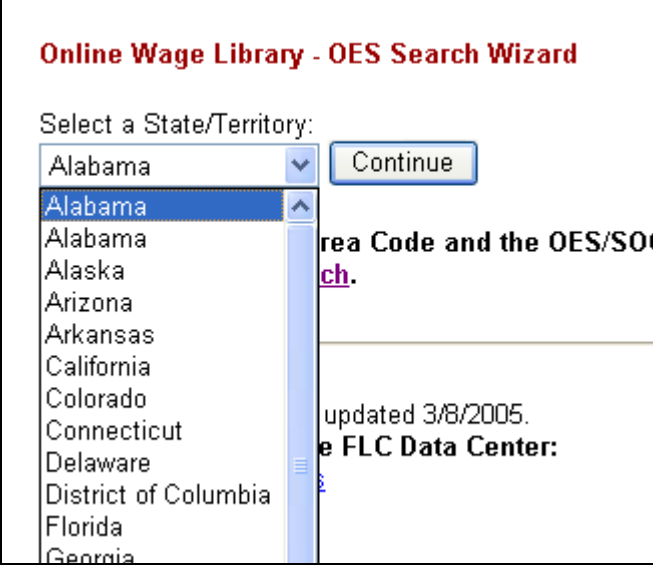

The OWL will find all of the BLS geographic areas in that state. You are then presented with the Search Wizard query page as shown here.

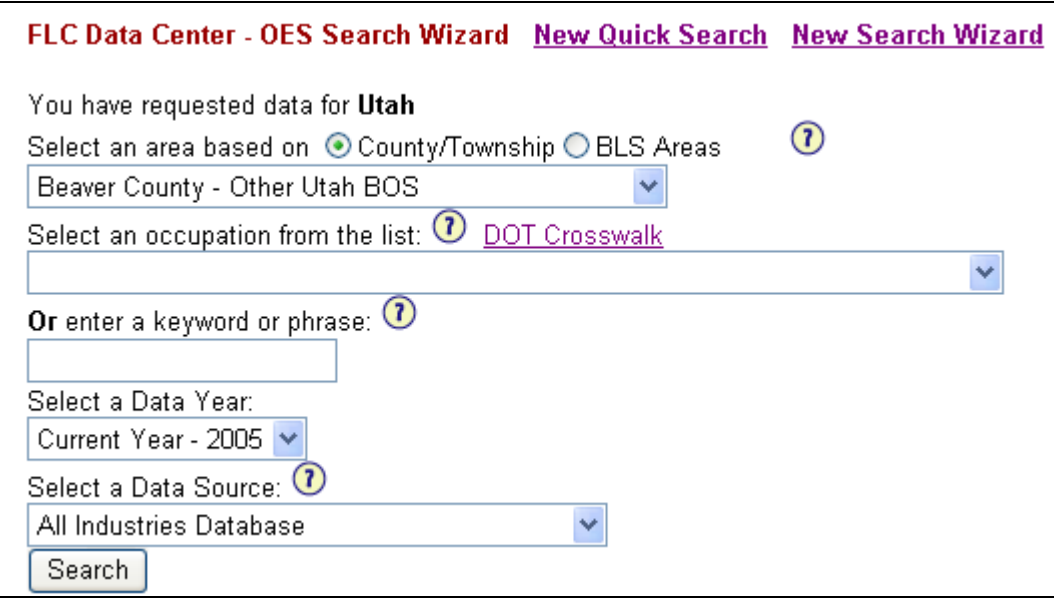

To continue your advanced search you must select one of the BLS areas. To simplify finding the appropriate area code, the OWL displays both the county or township, and the name of the associated BLS area. Simply select the desired county or area from the drop down list

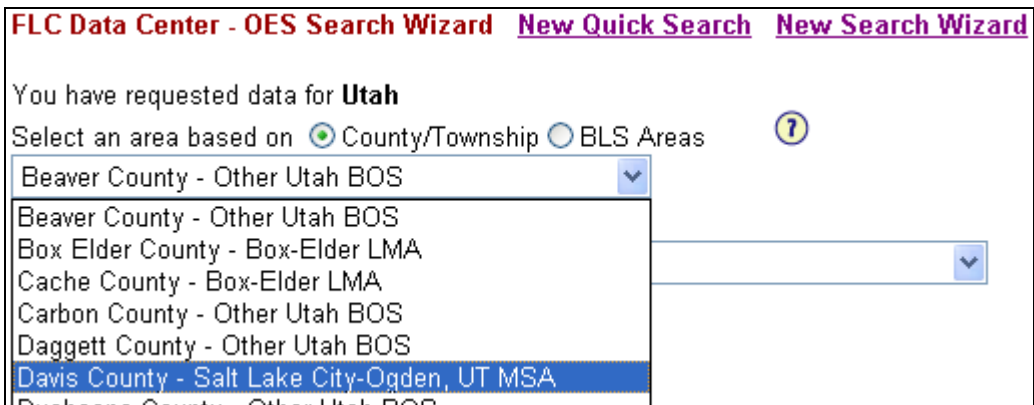

If you are more familiar with the BLS Area designations you can have the drop down list display those areas rather than the county list by clicking on the BLS Areas selector:

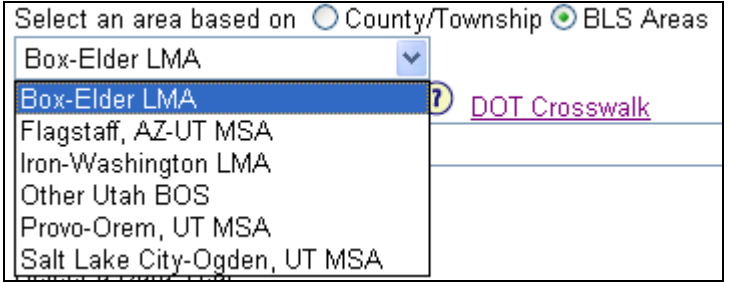

After selecting an area you may either choose an occupation from the provided list, or you may search the occupational directory using keywords or search strings. Searching using a keyword or phrase will be covered later.

To select an occupation from the list simply click in the occupation dropdown and find the occupation in which you are interested.

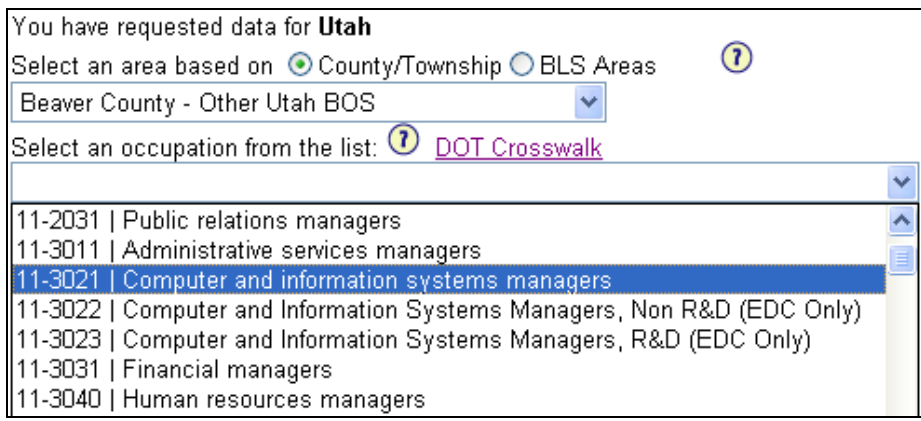

<span id="page-5-0"></span>After you have selected an occupation, verify that the correct Data Year and Data Source are selected. Normally you will want to use the current data year, and the all industries database. If you are doing a prevailing wage request for which a past year would apply you can change the data year. If the employer qualifies under the American Competitiveness and Workforce Investment Act (ACWIA) as an educational/research institution then you can change the Data Source to the ACWIA – Education Industry Database.

### *3.2 Viewing and understanding your search results*

After clicking the search button you should see a display like this one:

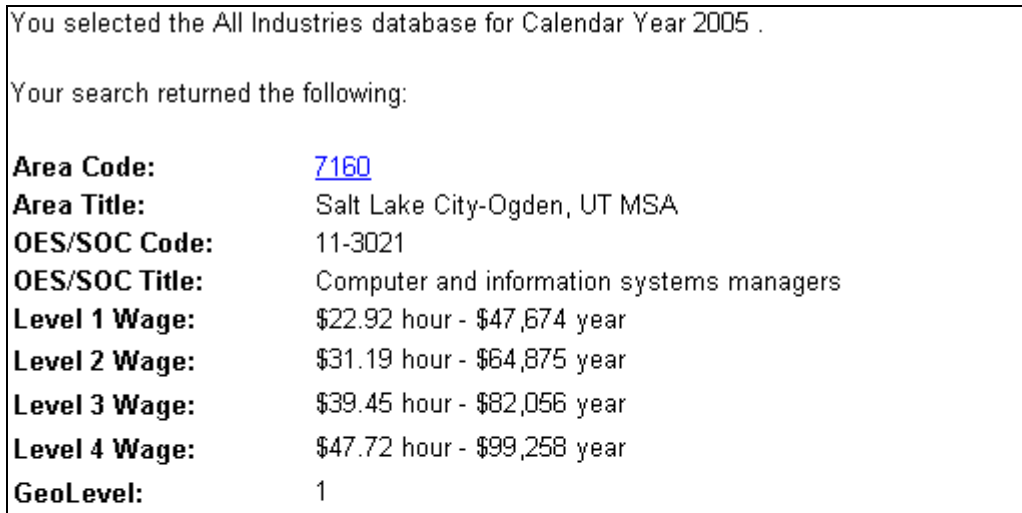

For information on determining the proper occupation and wage level see the new Prevailing Wage Guidance on the Skill Level page.

This wage applies to the following O\*Net occupations:

11-3021.00 Computer and Information Systems Managers

Plan, direct, or coordinate activities in such fields as electronic data processing, information systems, systems analysis, and computer programming. O\*Net™ JobZone: 5 Education & Training Code: 4-Work experience, plus a bachelor's or higher degree

This page shows the OES Wage and BLS Area information, as well as a list of all the O\*Net™ occupations that match the OES occupation. If you changed the data year to a value earlier than 2005 then the display will be show only two wage levels, among some other minor differences. Clicking on the area code will open a page that displays all of the counties or townships that make up the BLS area. Clicking on an O\*Net™ Occupation Code will open the Online O\*Net Center Summary Page for that occupation. Clicking on the Job Zone or

<span id="page-6-0"></span>Education & Training Link will take you to a page with definitions of the respective levels.

Occasionally when looking at search results you will see an SCA link at the bottom of the occupation list that looks like this:

15-1021.00 Computer Programmers Convert project specifications and stateme logical flow charts for coding into compute programs to store, locate, and retrieve spe program web sites. O\*Net™ JobZone: 4 Education & Training Code: 5-Bachelor's d

Click here to search for possible SCA matches

With the recent changes to the Prevailing Wage Guidance, SCA and DBA wage determinations no longer take precedence over any other wage source. Because of this, the link for SCA now points to an external source for SCA and DBA wage information. The rules differ depending on the data year. Be sure to consult the GALs, regulations and other documentation to determine the applicability of SCA wages to your wage determination.

### *3.3 Doing a Keyword Search*

Before you click on the search button while doing a Keyword search, please verify that the Occupation Drop Down box is empty, and that the Data Year and Data Source values are correct. This information will pass through the next page to the results page.

Searching using a keyword or phrase is not complicated, but requires some experience in order to return a reasonable set of matches. For instance, if you wanted to find matches for computer programmer, you could enter "computer programmer" in the Keyword box. This would find matches where either the occupational title or the job definition contained the exact phrase "computer programmer", including the space.

Using only portions of a word will normally increase the number of matches. A balance has to be maintained however, since searching on smaller strings increases the likelihood that completely unrelated occupations will be returned. For example, searching on the string "econ" returns over 60 possible matches including all postsecondary teachers, but searching for "econo" returns nine occupational matches, the first two of which are shown here.

<span id="page-7-0"></span>Your search has matched one or more occupation. Click on the links below to view the wages for the desired occupation.

#### 15-2041.00 Statisticians

Engage in the development of mathematical theory or apply statistical theory and methods to collect, organize, interpret, and summarize numerical data to provide usable information. May specialize in fields, such as bio-statistics, agricultural statistics, business statistics, economic statistics, or other fields. **View Wages** 

#### 17-2171.00 Petroleum Engineers

Devise methods to improve oil and gas well production and determine the need for new or modified tool designs. Oversee drilling and offer technical advice to achieve economical and satisfactory progress. **View Wages** 

From this intermediate page you can click on the View Wages link to see the screen displayed in section 3.2.

It is essential that the OWL user verify the accuracy of any occupational match. Crosswalks and databases are no substitute for analyst experience, and in every case the occupational definitions should be checked.

### *3.4 Advanced Search Tips*

- To find a specific word, try entering the word with a single space at the beginning and/or end. For instance, searching on the word "art" returns 100 occupational matches because the string "part" is contained in words like department, and participate. Searching on " part " returns only 4 matches.
- If you find yourself frequently using the Advanced Search to find the appropriate are when you already know at least the first few digits of the occupational code, make a list of all the area codes for your state and post it in a visible area. The documentation for the Quick Search explains how to do a search if you know at least the first four digits (11-1 for example).

## **4 Quick Search**

### *4.1 Conducting a Quick Search*

The main page for the Quick Search is shown below.

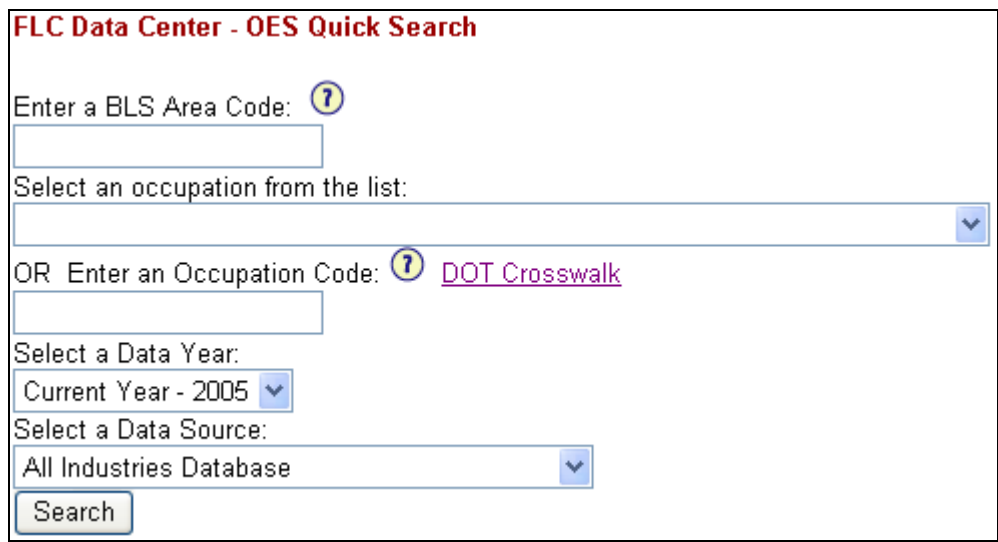

In order to process a Quick Search, the OWL system requires both a BLS Area Code, and either an OES or O\*Net™ occupation code.

A BLS Area code is either a four-digit Metropolitan Statistical Area code, or a sixdigit Balance of State area code. Do not attempt to search using three digit telephone area codes, or Postal Zip codes. In the Quick Search, the Area Code must be entered by hand, and must include leading zeros (like 0040) if any. If you are unsure of the correct area code you must use the Search Wizard.

Once you have entered a BLS Area code, you can either enter an OES code, enter an O\*Net™ code, or pick an OES code from the list. The graphic below shows a Quick Search form with the Area code filled in, and the OES Code dropdown list activated.

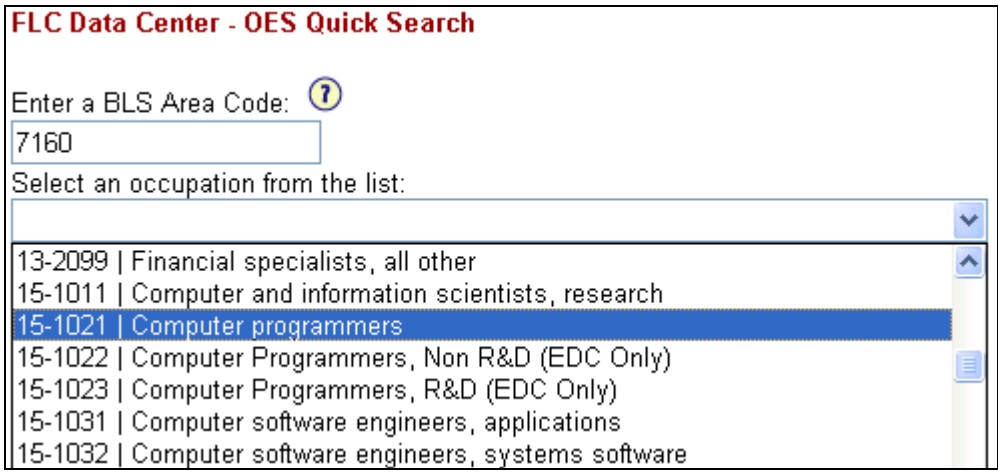

The Occupation code drop-down supports mouse or keyboard scrolling. You select the desired occupation by clicking on it. In the image shown above, results will be returned for the occupation 15-1021 – Computer Programmers. If there is information in both the Occupation Code box, and the Occupation Code

<span id="page-9-0"></span>List, the information in the Code Entry box is ignored and the value selected in the list used.

The OWL links to data from both the ALC general wage database and the ACWIA compliant database (EDC) for post-secondary educational institutions, and some non-profit, federally funded research facilities (see Appendix 5.1,Attachment C to GAL 2-98 Change 1). Appendix 5.2 list all of the occupations that currently exist in the ACWIA compliant database. The default link is to the Standard database. To switch to the ACWIA compliant database, change the Source field from Standard to ACWIA as shown below.

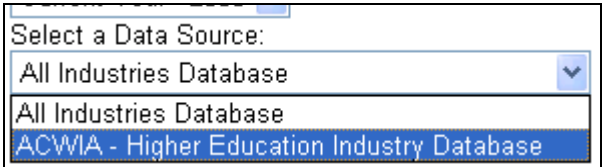

Once the appropriate data has been entered, you submit the query by either pressing your keyboards Enter key, or by clicking on the Search button.

### *4.2 Analyzing Quick Search Results*

The image below is a sample of an OWL Quick Search Results page.

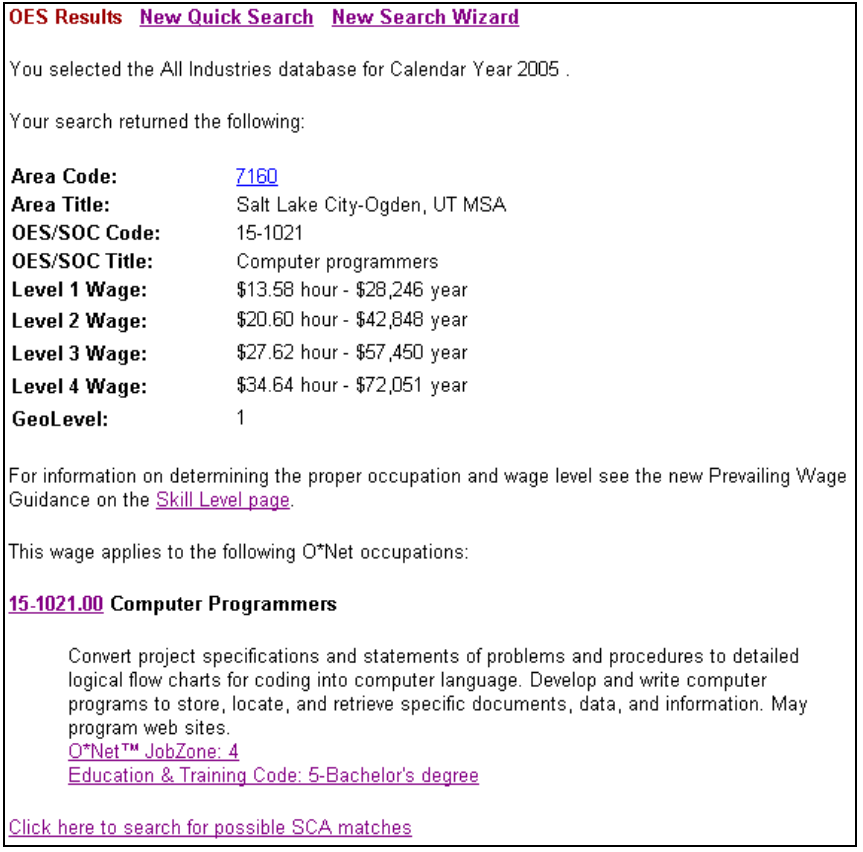

It is essential that the OWL user verify the accuracy of any occupational match. Crosswalks and databases are not a substitute for analyst experience, and in every case the occupational definitions should be checked.

There are several things to note about the results table. First, the wage is listed by OES occupational code. All of the O\*Net™ occupations that match the OES occupation will be displayed below the wage information. All occupations that share the same OES code will share the same wage rates, regardless of O\*Net designation.

Second, some of the result information is formatted as clickable hyperlinks. These links provide additional information for the analyst. When clicked on they typically a second browser window and populate it with the desired information. To return to your Quick Search Results page simply close the pop-up window. For instance the Area Code hyperlink opens a window that provides a list of all counties/townships included in that area as shown below.

Area Code: 7160

Area Name: Salt Lake City-Ogden, UT MSA

Counties / Townships: Davis County; Salt Lake County; Weber County

If the O\*Net™ code is clicked on the users is taken to the Online O\*Net™ Center Occupation Summary page.

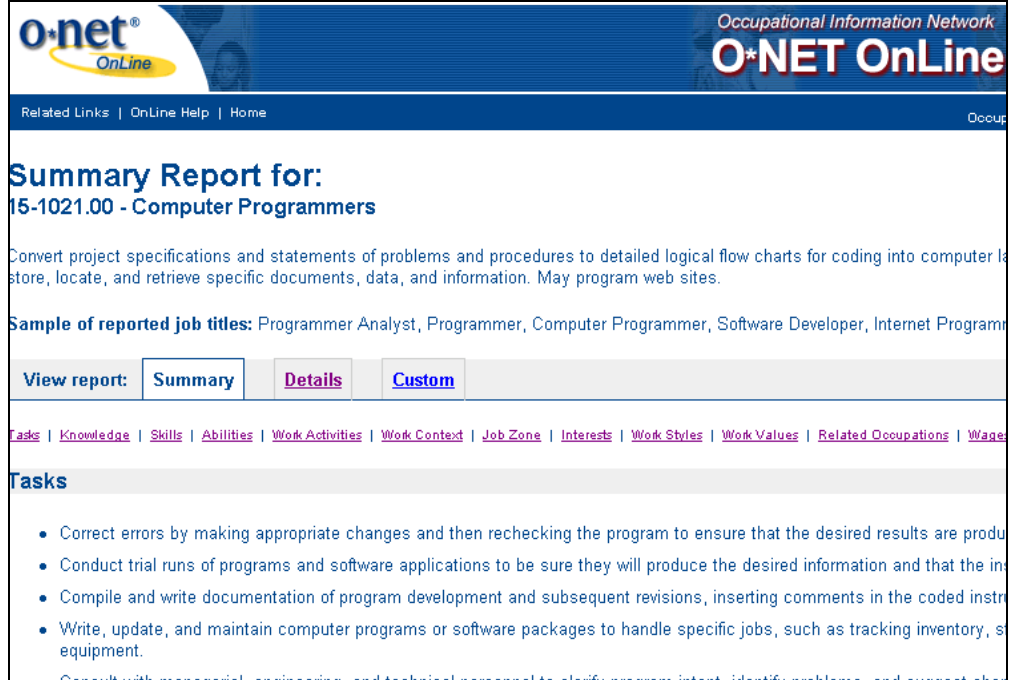

<span id="page-11-0"></span>There are direct links to the O\*Net Job Zone and the Education and Training Code to help users determine the typical skill requirements for and occupation.

Finally, some occupations are identified with a flag that indicates there may be an SCA occupational match. Because the SCA no longer takes precedence over the OES, the SCA link opens to a separate SCA search page. OWL no longer includes SCA wages in its database.

### *4.3 Quick Search Tips*

• You do not have to enter the whole Occupation Code to complete a search. The OWL system appends a wildcard character to any code that is not seven digits. This type of search is not as fast as a quick search, but is useful when you want to view a family of jobs.

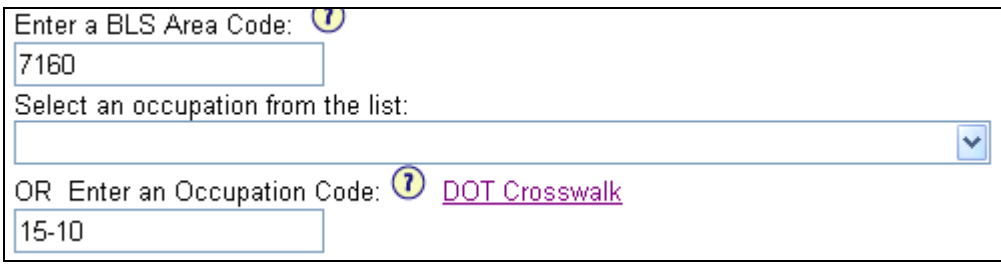

For instance, entering just "15-10" as shown above returns all 11 occupations where the first five digits match 15-10.

However, this tip only works on the Occupational code. Area codes must be complete, including any leading or trailing zeros.

- Create and post custom lists of your frequently used Area and Occupation codes.
- Create a list of the top DOT to O\*Net crosswalk requests. Posting this list will allow you to go directly to the wage search rather that take the intermediate step through the Occupation Code Help discussed later.

## **5 Additional Info and Tips**

### *5.1 SVP and Job Zones*

Many people have noticed that not all occupations have a Job Zone assigned. In those cases it may be difficult to determine the appropriate SVP for the occupation if necessary. One option is to do a Quick search using only the first five digits of the occupation code and check the job zones on other occupations in the same family

<span id="page-12-0"></span>The information for each zone is independent of the particular occupations. Appendix 5.4 shows the information for each of the Job Zones. It may be useful to post this or a similar table to conserve the step of checking zones online.

### *5.2 Other Wage Library Resources*

### **5.2.1 DOT Crosswalk**

OWL includes a DOT to OES crosswalk on the FAQ page. You can access the crosswalk by clicking on the link next to the Occupation List dropdown on both search pages.

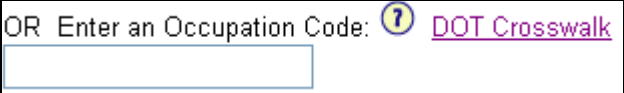

This is the DOT portion of the FAQ page:

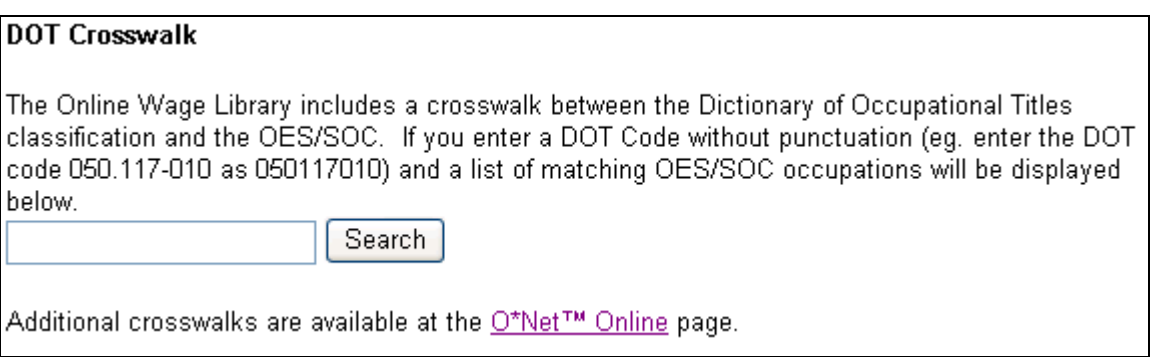

Please remember that using an occupational crosswalk is no substitute for reading and comparing the O\*Net™ and OES occupational information and comparing it to the employers job requirements. The DOT has become very outdated, and relying on this crosswalk as the final word on occupational coding is sure to lead to errors.

#### **5.2.2 Links and Downloadable Files**

The Wage Info link on the Foreign Labor Certification web site includes several other resources that may be helpful to prevailing wage specialists. There are links to the downloadable files mentioned previously, as well as to the OES dictionary that was current when the wage data was compiled. Links to the Davis-Bacon wages site and an SCA dictionary are also provided.

### <span id="page-13-0"></span>*5.3 Getting Help*

There is a detailed "FAQ" on the site that you can access through the link in the page footer. In addition, in places on the search pages you may see a question mark icon:

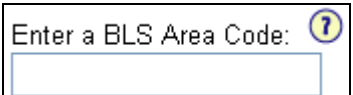

Clicking on the question mark icon will take you to the relevant section of the FAQ page.

Prior to contacting customer support for the OWL system, please be sure that you have read this entire guide, as well as checked the help and frequently asked question links on the page.

If you still have questions, or are having trouble conducting a particular search please email your question to:

gray@utah.gov

or

vbdev@sisna.com

with "OWL" or "Online Wage Library" somewhere in the message. Please be specific about the site, page and situation that is experiencing errors. We maintain several sites and it is sometimes difficult to determine which site is experiencing difficulty.

When contacting customer support, please indicate the Area code and area details (state and county) and the Occupational code and title that you attempted to find. This will allow customer support to troubleshoot or verify your problem immediately rather than requiring follow-up contact to clarify your question.

### <span id="page-14-0"></span>**6 Appendices**

#### *6.1 Attachment C to GAL 2-98, Change 1*

Federally Funded Research and Development Centers Operated by Colleges and Universities

Ames Laboratory, Ames, IAS (Iowa State University of Science and Technology)

Argonne National Laboratory, Argonne, IL (University of Chicago)

Brookhaven National Laboratory, Upton, Long Island, NY (Associated Universities, Inc.)

Ernest Orlando Lawrence Berkeley National Laboratory, Berkeley, CA (University of California)

Fermi National Accelerator Laboratory, Batavia, IL (Universities Research Association, Inc.

Jet Propulsion Laboratory, Pasadena, CA (California Institute of Technology)

Lawrence Livermore National Laboratory, Livermore, CA (University of California)

Lincoln Library, Lexington, MA (Massachusetts Institute of Technology

Los Alamos National Laboratory, Los Alamos, NM (University of California)

National Astronomy and Ionosphere Center, Arecibo, PR (Cornell University)

- National Center for Atmospheric Research, Boulder, CO (University Corporation for Atmospheric Research)
- National Optical Astronomy Observatories, Tucson, AZ (Association of Universities for Research in Astronomy, Inc.)
- National Radio Astronomy Observatory, Green Bank, WV (Associated Universities, Inc.)
- Oak Ridge Institute for Science and Education, Oak Ridge, TN (Oak Ridge Associated Universities, Inc.)
- Princeton Plasma Physics Laboratory, Princeton, NJ (Princeton University)
- Software Engineering Institute, Pittsburgh, PA (Carnegie Mellon University)
- Stanford Linear Accelerator Center, Stanford, CA (Leland Stanford, Jr., University)
- Thomas Jefferson National Accelerator Facility, Newport News, VA Southeastern Universities Research Association

# <span id="page-15-0"></span>*6.2 Occupations Included in the EDC Database*

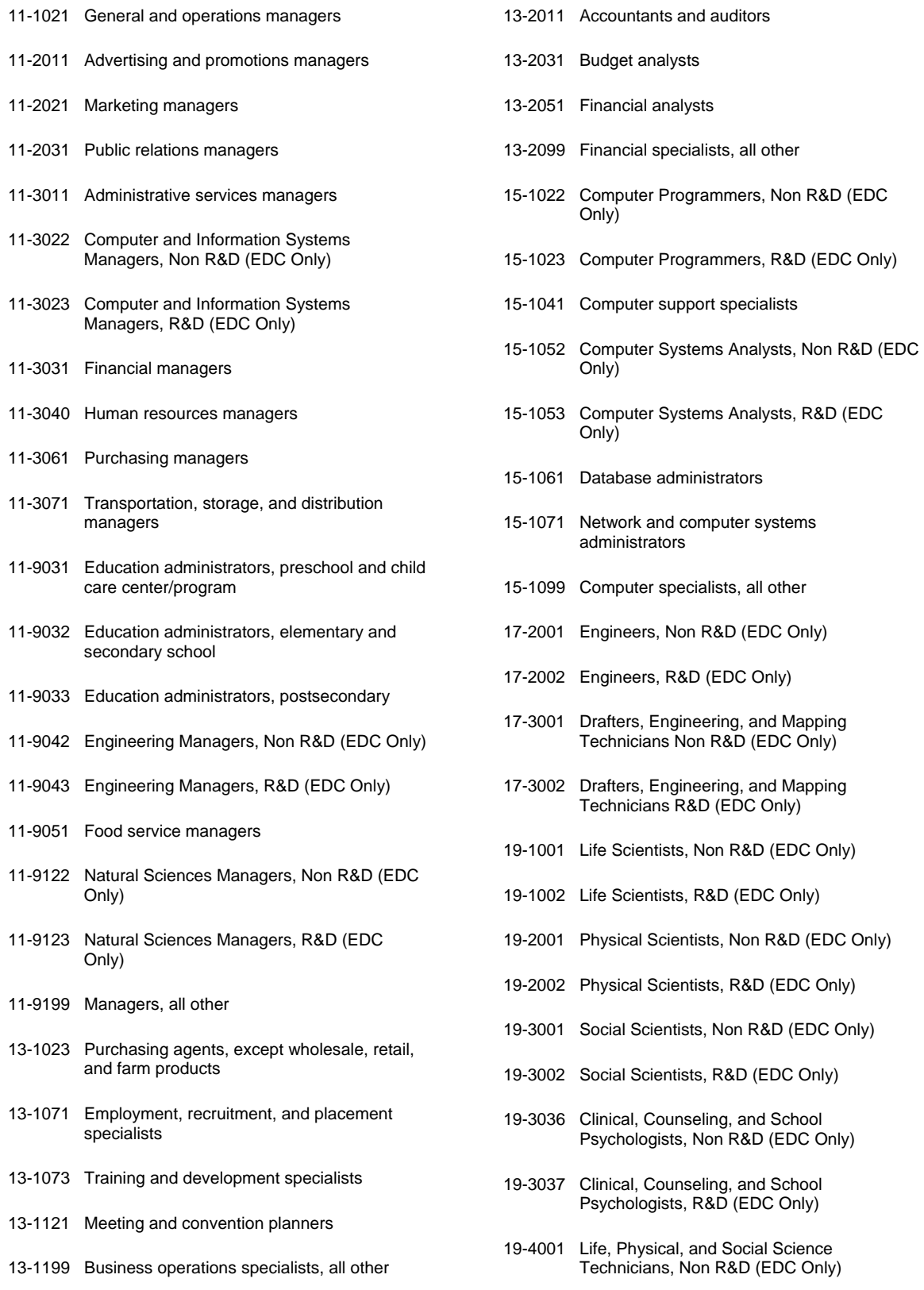

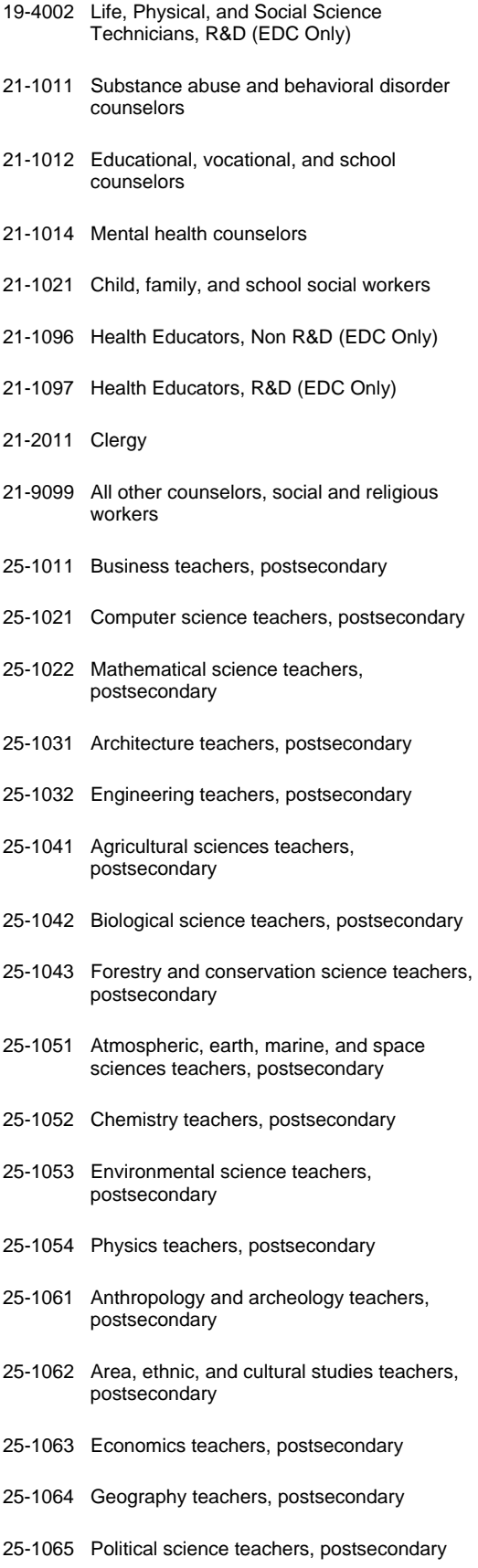

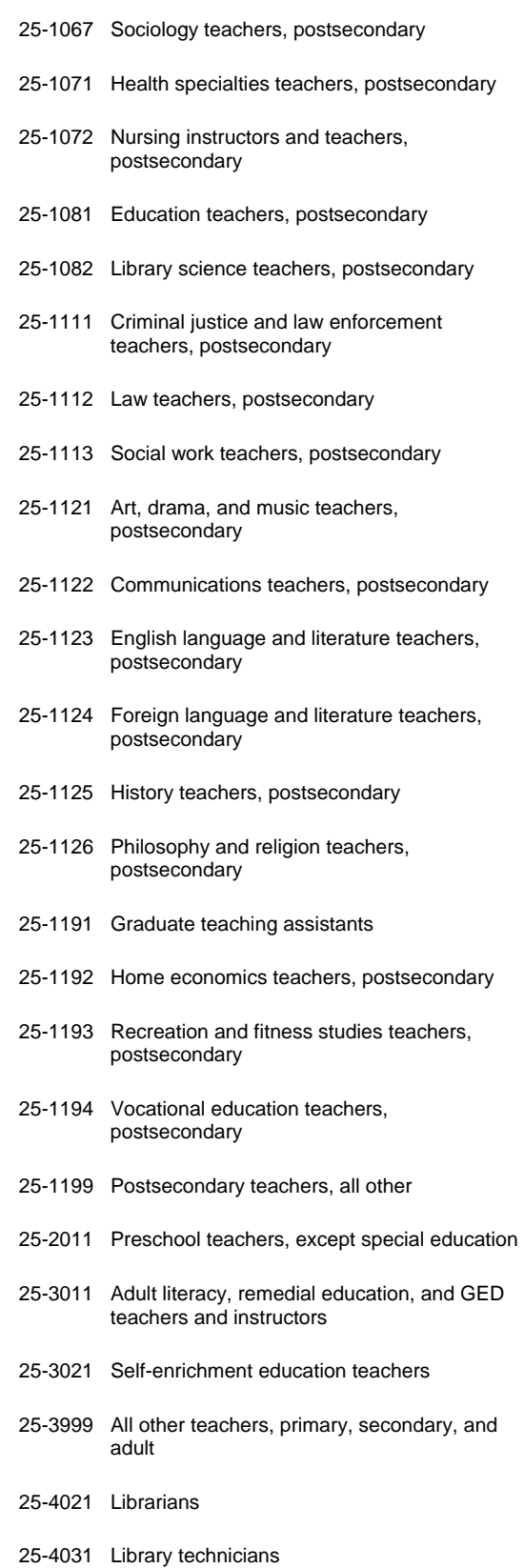

25-1066 Psychology teachers, postsecondary

16

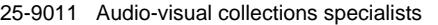

- 25-9021 Farm and home management advisors
- 25-9031 Instructional coordinators
- 25-9041 Teacher assistants
- 27-2022 Coaches and scouts
- 27-2023 Umpires, referees, and other sports officials
- 27-2031 Dancers
- 27-2032 Choreographers
- 27-2041 Music directors and composers
- 27-2099 Entertainers and performers, sports and related workers, all other
- 27-3031 Public relations specialists
- 27-3041 Editors
- 27-3043 Writers and authors
- 27-3091 Interpreters and translators
- 27-3099 Media and communication workers, all other
- 27-4011 Audio and video equipment technicians
- 27-4014 Sound engineering technicians
- 27-4099 Media and communication equipment workers, all other
- 29-1032 Dietitians and Nutritionists, Non R&D (EDC Only)
- 29-1033 Dietitians and Nutritionists, R&D (EDC Only)
- 29-1062 Family and general practitioners
- 29-1114 Registered Nurses, Non R&D (EDC Only)
- 29-1115 Registered Nurses, R&D (EDC Only)
- 29-1151 Audiologists, Non R&D (EDC Only)
- 29-1152 Audiologists, R&D (EDC Only)
- 29-1153 Occupational Therapists, Non R&D (EDC Only)
- 29-1154 Occupational Therapists, R&D (EDC Only)
- 29-1155 Speech-Language Pathologists, Non R&D (EDC Only)

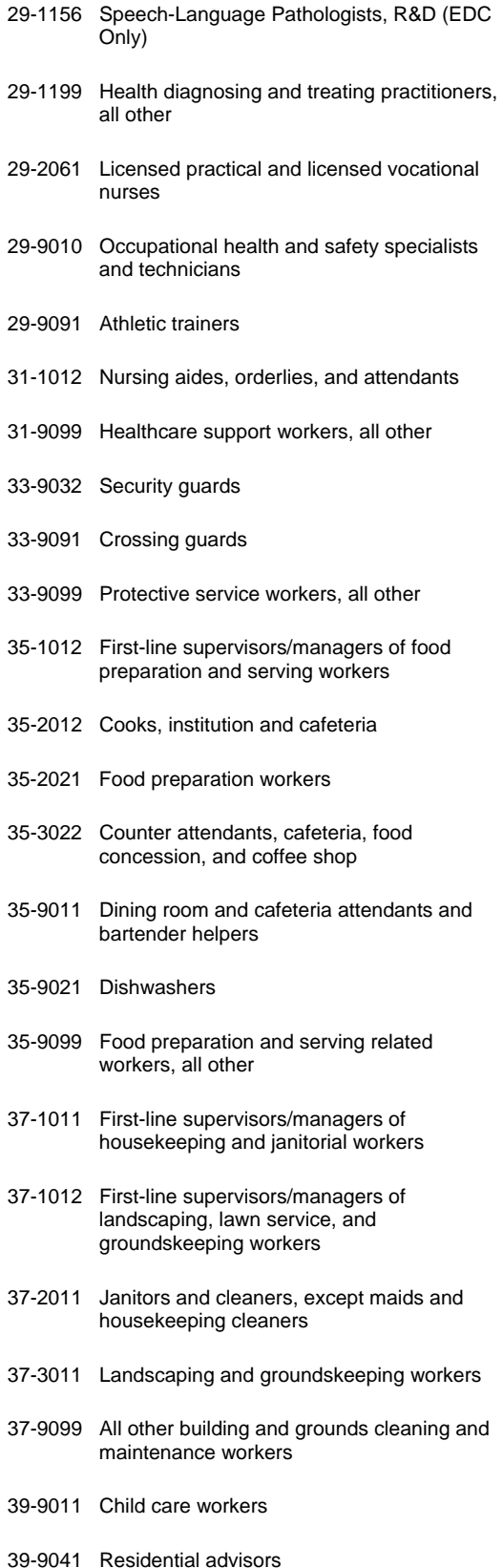

39-9099 Personal care and service workers, all other

#### 41-2011 Cashiers

- 41-2031 Retail salespersons
- 41-9099 Sales and related workers, all other
- 43-1011 First-line supervisors/managers of office and administrative support workers
- 43-2011 Switchboard operators, including answering service
- 43-2099 Communications equipment operators, all other
- 43-3021 Billing and posting clerks and machine operators
- 43-3031 Bookkeeping, accounting, and auditing clerks
- 43-3051 Payroll and timekeeping clerks
- 43-4071 File clerks
- 43-4121 Library assistants, clerical
- 43-4161 Human resources assistants, except payroll and timekeeping
- 43-4171 Receptionists and information clerks
- 43-4999 All other financial, information, and record clerks
- 43-5081 Stock clerks and order fillers
- 43-5199 All other material recording, scheduling, dispatching, and distributing workers
- 43-6011 Executive secretaries and administrative assistants
- 43-6014 Secretaries, except legal, medical, and executive
- 43-9011 Computer operators
- 43-9021 Data entry keyers
- 43-9022 Word processors and typists
- 43-9051 Mail clerks and mail machine operators, except postal service
- 43-9061 Office clerks, general
- 43-9071 Office machine operators, except computer
- 43-9999 All other secretaries, administrative assistants, and other office support workers
- 47-2031 Carpenters
- 47-2081 Drywall and ceiling tile installers
- 47-2111 Electricians
- 47-2141 Painters, construction and maintenance
- 47-2152 Plumbers, pipefitters, and steamfitters
- 47-4999 All other construction trades and related workers
- 49-1011 First-line supervisors/managers of mechanics, installers, and repairers
- 49-3023 Automotive service technicians and mechanics
- 49-3031 Bus and truck mechanics and diesel engine specialists
- 49-3099 All other vehicle and mobile equipment mechanics, installers, and repairers
- 49-9021 Heating, air conditioning, and refrigeration mechanics and installers
- 49-9042 Maintenance and repair workers, general
- 49-9099 Installation, maintenance, and repair workers, all other
- 53-1021 First-line supervisors/managers of helpers, laborers, and material movers, hand
- 53-1031 First-line supervisors/managers of transportation and material-moving machine and vehicle operators
- 53-3022 Bus drivers, school
- 53-3033 Truck drivers, light or delivery services
- 53-3099 Motor vehicle operators, all other
- 53-7062 Laborers and freight, stock, and material movers, hand
- 53-7199 Material moving workers, all other

### <span id="page-19-0"></span>*6.3 Job Zone Tables*

JobZone One: Little or No Preparation Needed

- Experience: No previous work-related skill, knowledge, or experience is needed for these occupations. For example, a person can become a general office clerk even if he/she has never worked in an office before.
- Education: These occupations may require a high school diploma or GED certificate. Some may require a formal training course to obtain a license.
- Job Training: Employees in these occupations need anywhere from a few days to a few months of training. Usually, an experienced worker could show you how to do the job.

Examples: These occupations involve following instructions and helping others. Examples include bus drivers, forest and conservation workers, general office clerks, home health aides, and waiters/waitresses.

SVP Range: Below 4.0

JobZone Two: Some Preparation Needed

- Experience: Some previous work-related skill, knowledge, or experience may be helpful in these occupations, but usually is not needed. For example, a drywall installer might benefit from experience installing drywall, but an inexperienced person could still learn to be an installer with little difficulty.
- Education: These occupations usually require a high school diploma and may require some vocational training or job-related course work. In some cases, an associate's or bachelor's degree could be needed.
- Job Training: Employees in these occupations need anywhere from a few months to one year of working with experienced employees.

Examples: These occupations often involve using your knowldge and skills to help others. Examples include drywall installers, fire inspectors, flight attendants, pharmacy technicians, salespersons (retail), and tellers.

SVP Range: 4.0 to < 6.0

JobZone Three: Medium Preparation Needed

- Experience: Previous work-related skill, knowledge, or experience is required for these occupations. For example, an electrician must have completed three or four years of apprenticeship or several years of vocational training, and often must have passed a licensing exam in order to perform the job.
- Education: Most occupations in this zone require training in vocational schools, on-the-job experience, or an associate's degree. Some may require a bachelor's degree.

Job Training: Employees in these occupations usually need one or two years of training involving both on-the-job experience and informal training with experienced workers.

Examples: These occupations usually involve using communication and organizational skills to coordinate, supervise, manage, or train others to acomplish goals. Examples include dental assistants, electricians, fish and game wardens, legal secretaries, personnel recruiters, and recreation workers.

SVP Range:>6.0 < 7.0

JobZone Four: Considerable Preparation Needed

- Experience: A minimum of two to four years of work-related skill, knowledge, or experience is needed for these occupations. For example, an accountant must complete four years of college and work for several years in accounting to be considered qualified.
- Education: Most of these occupations require a four-year bachelor's degree, but some do not.
- Job Training: Employees in these occupations usually need several years of work-related experience, on-the-job training, and/or vocational training.

Examples: many of these occupations involve coordinating, supervising, managing, or training others. Examples include accountants, chefs and head cooks, computer programmers, historians, pharmacists, and police detectives.

SVP Range: 7.0 < 8.0

JobZone Five: Extensive Preparation Needed

- Experience: Extensive skill, knowldege, and experience are needed for these occupations. Many require more than five years of experience. For example, surgeons must complete four years of college and an additional five to seven years of specialized medical training to be able to do their job.
- Education: A bachelor's degree is the minimum formal education required for these occupations. However, many also require graduate school. For example, they may require a masters degree, and some require a Ph.D., M.D., or J.D. (law degree).
- Job Training: Employees may need some on-the-job training, but most of the these occupations assume that the person will already have the required skills, knowldge, work-related experience, and/or training.

Examples: These occupations often involve coordinating, training, supervising, or managing the activities of others to acomplish goals. Very advanced communication and organizational skills are required. Examples include athletic trainers, lawyers, managing editors, physicists, social psychologists, and surgeons.

SVP Range: 8.0 and above

### <span id="page-21-0"></span>*6.4 Professional Occupations Education and Training Categories*

Code Definition

1 First professional degree. Completion of the academic program usually requires at least 6 years of full-time equivalent academic study, including college study prior to entering the professional degree program.

- 2 Doctoral degree. Completion of the degree program usually requires at least 3 years of full-time equivalent academic work beyond the bachelor's degree.
- 3 Master's degree. Completion of the degree program usually requires 1 or 2 years of full-time equivalent study beyond the bachelor's degree.
- 4 Work experience, plus a bachelor's or higher degree. Most occupations in this category are managerial occupations that require experience in a related nonmanagerial position.
- 5

Bachelor's degree. Completion of the degree program generally requires at least 4 years but not more than 5 years of full-time equivalent academic work.